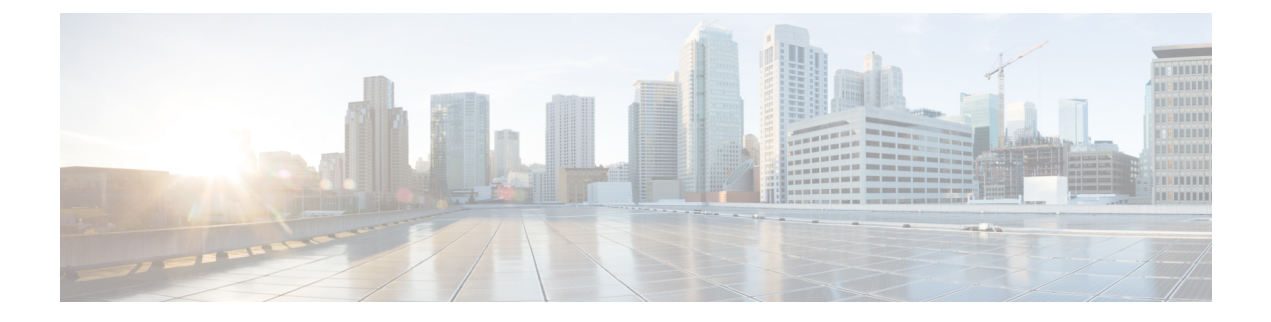

# **Installing CPS vDRA**

- Create Installer VM in [vSphere,](#page-0-0) on page 1
- [Binding-VNF,](#page-2-0) on page 3
- cps Installer [Commands,](#page-3-0) on page 4
- Validate [Deployment,](#page-5-0) on page 6

# <span id="page-0-0"></span>**Create Installer VM in vSphere**

Create the installer VM in VMware vSphere.

Download the vDRA deployer VMDKs and base image VMDKs.

### **Upload the VDMK File**

Upload the VDMK file as shown in the following example:

```
ssh root@my-esxi-1.cisco.com
cd /vmfs/volumes/<datastore>
mkdir cps-images
cd /vmfs/volumes/<datastore>/cps-images
wget http:/<your_host>/cps-deployer-host_<version>.vmdk
```
# **Convert CPS Deployer VMDK to ESXi Format**

Convert the CPS deployer host VMDK to ESXi format as shown in the following example:

```
ssh root@my-esxi-1.cisco.com
cd /vmfs/volumes/<datastore>/cps-images
vmkfstools --diskformat thin -i cps-deployer-host_<version>.vmdk
cps-deployer-host_<version>-esxi.vmdk
```
### **Create CPS Installer VM**

Using the vSphere client, create the CPS Installer VM.

- **Step 1** Log into vSphere and select **Hosts and Clusters**.
- **Step 2** Select the target EXSi host.

**Next**.

**Step 3** Select **Actions** > **New Virtual Machine**.

**Step 4** Select **Create a new virtual machine** and click **Next**.

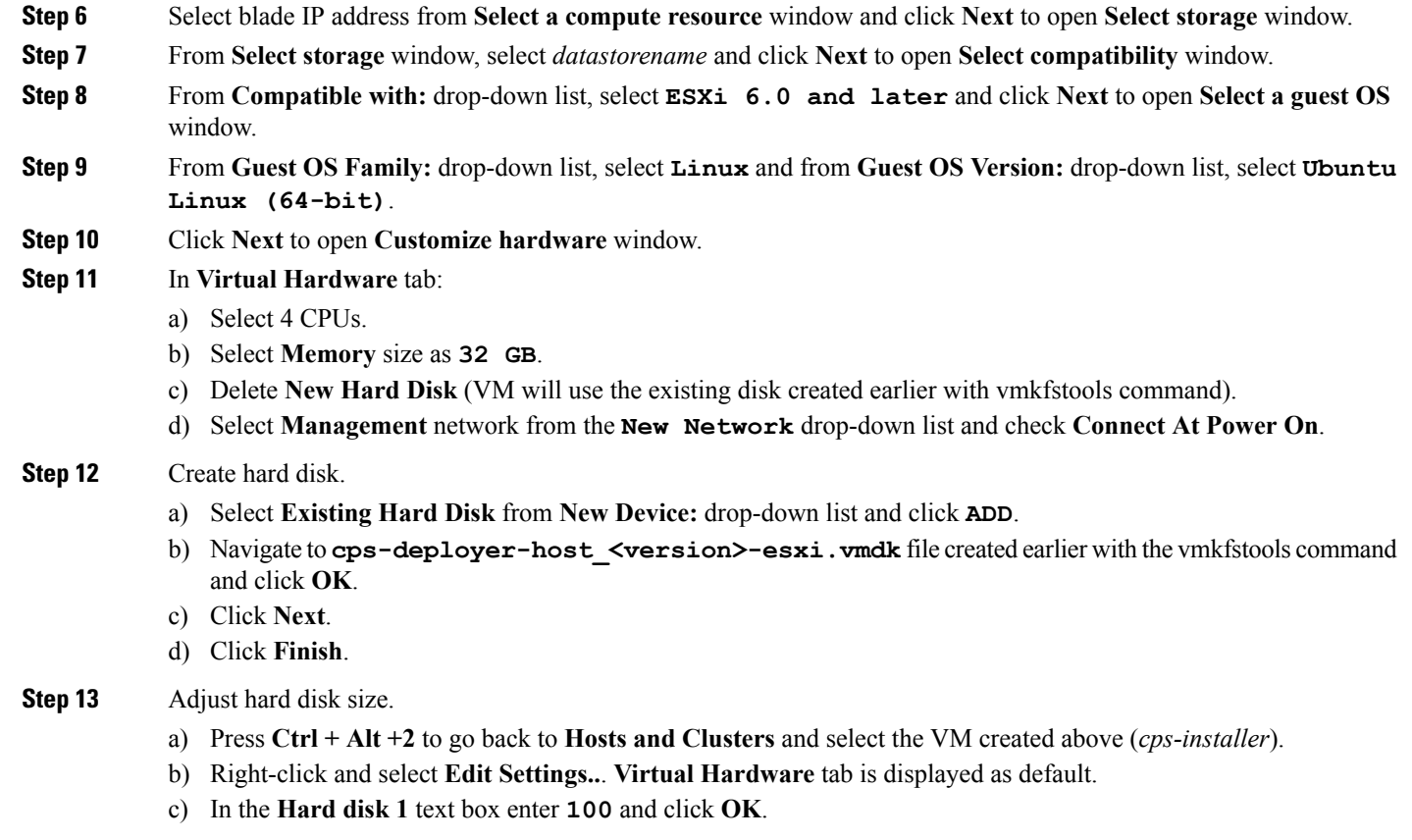

**Step 5** Enter a name for the virtual machine (for example, cps-installer) and select the location for the virtual machine. Click

**Step 14** Power ON the VM and open the console.

## **Configure Network**

```
Step 1 Log into the VM Console as user: cps, password: cisco123.
```

```
Step 2document syntax as shown in the example:
```

```
cps@ubuntu:~$ sudo -i
root@ubuntu:~# cat > /etc/network/interfaces <<EOF
auto lo
iface lo inet loopback
auto ens160
```
iface ens160 inet static address 10.10.10.5 netmask 255.255.255.0 gateway 10.10.10.1 dns-nameservers 192.168.1.2 dns-search cisco.com

Ш

```
EOF
root@ubuntu:~#
```
**Step 3** Restart networking as shown in the following example:

```
root@ubuntu:~# systemctl restart networking
root@ubuntu:~# ifdown ens160
root@ubuntu:~# ifup ens160
root@ubuntu:~# exit
cps@ubuntu:~$
```
#### **What to do next**

You can log in remotely using the SSH login cps/cisco123.

# <span id="page-2-0"></span>**Binding-VNF**

The process for installing the binding-vnf is the same as the dra-vnf. Create the configuration artifacts for the binding-vnf using the same VMDK. But use the binding ISO instead of DRA ISO. Similar to the dra-vnf, add a 200 GB data disk to the master and control VMs.

#### **Artifacts Structure**

```
cps@installer:/data/deployer/envs/binding-vnf$ tree
.
|-- base.env
|-- base.esxi.env
|-- user_data.yml
|-- user_data.yml.pam
`-- vms
   |-- control-0
   | |-- control-binding-0
   | | |-- interfaces.esxi
   | | |-- user_data.yml
   | | | | -- user<sup>data.yml.pam</sup>
       | | |-- vm.env
       | | `-- vm.esxi.env
       | |-- role.env
        | `-- role.esxi.env
   |-- control-1
    | |-- control-binding-1
       | | |-- interfaces.esxi
       | | |-- user_data.yml
          | | |-- user_data.yml.pam
    | | |-- vm.env
    | | `-- vm.esxi.env
       | |-- role.env
       | |-- role.esxi.env
        | `-- user_data.yml.disk
   |-- master
   | |-- master-binding-0
    | | |-- interfaces.esxi
       | | |-- user_data.yml
    | | | | -- user data.yml.functions
       | | |-- user_data.yml.pam
    | | |-- vm.env
       | | `-- vm.esxi.env
```

```
| |-- role.env
       | `-- role.esxi.env
    `-- persistence-db
        |-- persistence-db-1
        | |-- interfaces.esxi
        | |-- vm.env
        | `-- vm.esxi.env
        |-- persistence-db-2
        | |-- interfaces.esxi
        | |-- vm.env
        | `-- vm.esxi.env
        |-- persistence-db-3
        | |-- interfaces.esxi
           | |-- vm.env
        | `-- vm.esxi.env
        |-- role.env
        `-- role.esxi.env
11 directories, 38 files
```

```
cps@installer:/data/deployer/envs/binding-vnf$
```
# <span id="page-3-0"></span>**cps Installer Commands**

#### **Command Usage**

Use the cps command to deploy VMs. The command is a wrapper around the docker command required to run the deployer container.

#### **Example:**

```
function cps () {
    docker run \
        -v /data/deployer:/data/deployer \
         -v /data/vmware/:/export/ \
        -it --rm dockerhub.cisco.com/cps-docker-v2/cps deployer/deployer:latest \
        /root/cps "$@"
}
```
To view the help for the command, run the following command:  $c_{\text{ps}}$  -h

```
cps@installer:~$ cps -h
usage: cps [-h] [--artifacts_abs_root_path ARTIFACTS_ABS_ROOT_PATH]
           [--export dir EXPORT DIR] [--deploy_type DEPLOY_TYPE]
           [--template_dir TEMPLATE_DIR]
           [--status_table_width STATUS_TABLE_WIDTH] [--skip_create_ova]
           [--skip_delete_ova]
           {install,delete,redeploy,list,poweroff,poweron,datadisk}
          vnf_artifacts_relative_path [vm_name [vm_name ...]]
positional arguments:
  {install,delete,redeploy,list,poweroff,poweron,datadisk}
                       Action to perform
 vnf_artifacts_relative_path
                       VNF artifacts directory relative to vnf artifacts root
                       path. Example: dra-vnf
 vm name name of virtual machine
optional arguments:
 -h, --help show this help message and exit
  --artifacts_abs_root_path ARTIFACTS_ABS_ROOT_PATH
                       Absolute path to artifacts root path. Example:
```

```
/data/deployer/envs
--export_dir EXPORT_DIR
                      Abosolute path to store ova files and rendered
                      templates
--deploy_type DEPLOY_TYPE
                      esxi
--template dir TEMPLATE DIR
                     Absolute path to default templates
--status table width STATUS TABLE WIDTH
                     Number of VMs displayed per row in vm status table
--skip create ova Skip the creation of ova files. If this option is
                     used, the ova files must be pre-created. This if for
                     testing and debugging
--skip delete ova Skip the deletion of ova files. If this option is
                     used, the ova files are not deleted. This if for
                     testing and debugging
```
#### **List VMs in Artifacts**

Use the following command to list VMs in artifacts:

```
cps list example-dra-vnf
```
where, *example-dra-vnf* is the VNF artifacts directory.

#### **Deploy all VMs in Parallel**

Use the following command to deploy all VMs in parallel:

cps install *example-dra-vnf*

#### **Deploy one or more VMs**

The following example command shows how to deploy dra-director-2 and dra-worker-1:

cps install *example-dra-vnf* dra-director-2 dra-worker-1

#### **Delete one or more VMs**

The following command is an example for deleting dra-director-1 and dra-worker-1 VMs:

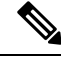

**Note** VM deletion can disrupt services.

cps delete *example-dra-vnf* dra-director-1 dra-worker-1

#### **Redeploy all VMs**

Redeploying VMs involves deleting a VM and then redeploying them. If more the one VM is specified, VMs are processed serially. The following command is an example for redeploing all VMs:

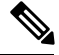

**Note** VM deletion can disrupt services.

cps redeploy *example-dra-vnf*

#### **Redeploy one or more VMs**

Redeploying VMs involves deleting a VM and then redeploying them. If more the one VM is specified, VMs are processed serially. The following command is an example for redeploing two VMs:

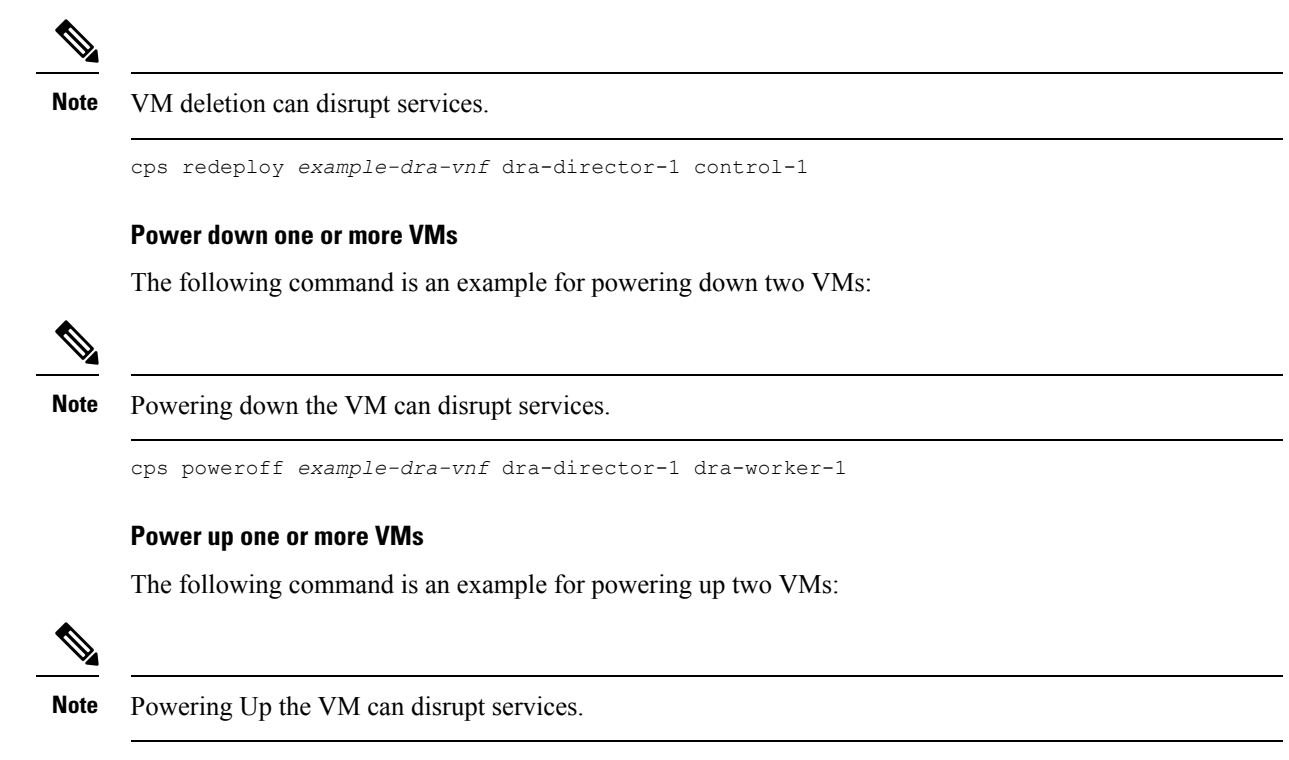

cps poweron *example-dra-vnf* dra-director-1 dra-worker-1

# <span id="page-5-0"></span>**Validate Deployment**

Use the CLI on the master VM to validate the installation.

Connect to the CLI using the default user and password (admin/admin).

ssh -p 2024 admin@*<master management ip address>*

### **show system status**

Use show system status command to display the system status.

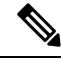

**Note** System status percent-complete should be 100%.

```
admin@orchestrator[master-0]# show system status
system status running true
system status upgrade false
system status downgrade false
system status external-services-enabled true
system status debug false
```

```
system status percent-complete 100.0
admin@orchestrator[master-0]#
```
### **show system diagnostics**

No diagnostic messages should appear using the following command:

```
admin@orchestrator[master-0]# show system diagnostics | tab | exclude pass
NODE CHECK ID IDX STATUS MESSAGE
----------------------------------------------------------------
```

```
admin@orchestrator[master-0]#
```
### **show docker engine**

All DRA-VNF VMs should be listed and in the CONNECTED state.

admin@orchestrator[master-0]# show docker engine

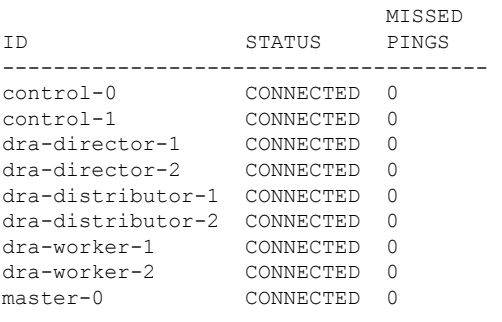

admin@orchestrator[master-0]#

### **show docker service**

No containers should be displayed when using the exclude HEAL filter.

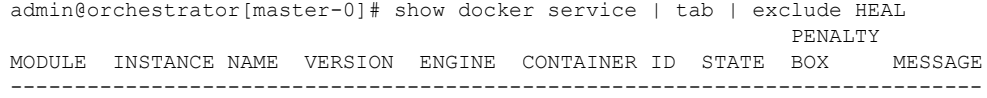

admin@orchestrator[master-0]#

 $\mathbf{l}$